Sterling Commerce Product Documentation

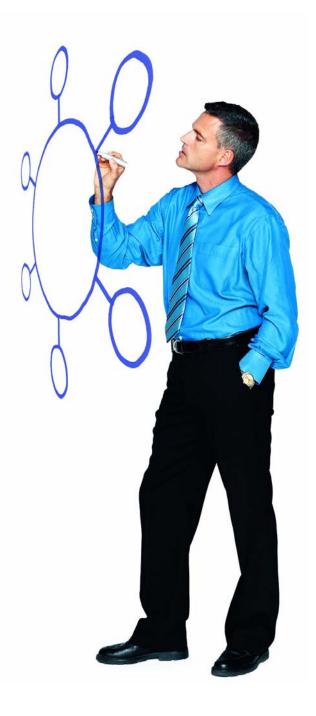

## **Connect:Direct® for OpenVMS Version 3.5**

**Release Notes** 

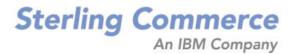

Connect:Direct for OpenVMS Version 3.5.00 Release Notes Version 3.5 First Edition Copyright © 1989 - 2010 Sterling Commerce, Inc. ALL RIGHTS RESERVED

#### STERLING COMMERCE SOFTWARE

#### \*\*\*TRADE SECRET NOTICE\*\*\*

THE CONNECT:DIRECT® FOR OPENVMS SOFTWARE ("STERLING COMMERCE SOFTWARE") IS THE CONFIDENTIAL AND TRADE SECRET PROPERTY OF STERLING COMMERCE, INC., ITS AFFILIATED COMPANIES OR ITS OR THEIR LICENSORS, AND IS PROVIDED UNDER THE TERMS OF A LICENSE AGREEMENT. NO DUPLICATION OR DISCLOSURE WITHOUT PRIOR WRITTEN PERMISSION. RESTRICTED RIGHTS.

This documentation was prepared to assist licensed users of the Sterling Commerce Connect:Direct for OpenVMS software. The Sterling Commerce Software, the related documentation and the information and know-how it contains, is proprietary and confidential and constitutes valuable trade secrets of Sterling Commerce, Inc., its affiliated companies or its or their licensors (collectively "Sterling Commerce"), and may not be used for any unauthorized purpose or disclosed to others without the prior written permission of Sterling Commerce. The Sterling Commerce Software and the information and know-how it contains have been provided pursuant to a license agreement which contains prohibitions against and/or restrictions on its copying, modification and use. Duplication, in whole or in part, if and when permitted, shall bear this notice and the Sterling Commerce, Inc. copyright legend.

Where any of the Sterling Commerce Software is used, duplicated or disclosed by or to the United States government or a government contractor or subcontractor, it is provided with RESTRICTED RIGHTS as defined in Title 48 CFR 52.227-19 and is subject to the following: Title 48 CFR 2.101, 12.212, 52.227-19, 227.7201 through 227.7202-4, FAR 52.227-14(g)(2)(6/87), and FAR 52.227-19(c)(2) and (6/87), and where applicable, the customary Sterling Commerce license, as described in Title 48 CFR 227-7202-3 with respect to commercial software and commercial software documentation including DFAR 252.227-7013(c) (1), 252.227-7015(b) and (2), DFAR 252.227-7015(b)(6/95), DFAR 227.7202-3(a), all as applicable.

References in this manual to Sterling Commerce products, programs, or services do not imply that Sterling Commerce intends to make these available in all countries in which Sterling Commerce operates.

Printed in the United States of America

#### WARRANTY DISCLAIMER

The Sterling Commerce Software and the related documentation are licensed either "AS IS" or with a limited warranty, as described in the Sterling Commerce license agreement. Other than any such limited warranties provided in the license agreement, NO OTHER WARRANTY IS EXPRESSED AND NONE SHALL BE IMPLIED, INCLUDING THE WARRANTIES OF MERCHANTABILITY AND FITNESS FOR USE OR FOR A PARTICULAR PURPOSE. The applicable Sterling Commerce entity reserves the right to revise this publication from time to time and to make changes in the content hereof without the obligation to notify any person or entity of such revisions or changes.

Connect:Direct is a registered trademark of Sterling Commerce. All Third Party Product names are trademarks or registered trademarks of their respective companies.

# Contents

| Requirements                                              | 5                |
|-----------------------------------------------------------|------------------|
| Hardware and Software for Server Installations            | 5<br>6<br>7<br>8 |
| What's New in This Release                                | 8                |
| Obtaining Product Updates                                 | 9                |
| Special Considerations                                    | 9                |
| Known Restrictions                                        | 10               |
| Installation Notes                                        | 11               |
| Upgrading to Connect:Direct for OpenVMS Version 3.5       | 12               |
| Installing Connect:Direct for OpenVMS from the ESD Portal | 12               |
| Downloading Product Files                                 | 13<br>13         |

| Documentation Updates                    |    |
|------------------------------------------|----|
|                                          |    |
| Connect:Direct for OpenVMS Documentation | 16 |

# Connect:Direct for OpenVMS Version 3.5 Release Notes

The *Connect:Direct for OpenVMS Version 3.5 Release Notes* document supplements Connect:Direct for OpenVMS version 3.5.00 documentation. Release notes are updated with each release of the product and contain last-minute changes and product requirements, as well as other information pertinent to installing and implementing Connect:Direct for OpenVMS. Read the document in its entirety before installation.

The Connect:Direct for OpenVMS package consists of the distribution media, a license key, and product publications. Connect:Direct for OpenVMS is distributed as follows:

- File downloaded from the Sterling Commerce Electronic Software Distribution Portal See Installing Connect: Direct for OpenVMS from the ESD Portal on page 12 for instructions.
- CD-ROM, DVD, or tape format when Sterling Commerce ships the physical distribution media

## Requirements

Your use of Connect:Direct for OpenVMS version 3.5.00 has the following requirements:

#### Hardware and Software for Server Installations

Connect:Direct for OpenVMS and its related software require the following hardware and software.

| Component or<br>Functionality | Hardware                      | Software                                                                                                    | Disk Space                                                                                                    |
|-------------------------------|-------------------------------|----------------------------------------------------------------------------------------------------|----------------------------------------------------------------------------------------------------|
| Connect:Direct for<br>OpenVMS | HP Integrity server (Itanium) | HP OpenVMS Industry Standard<br>64 Version 8.3 or later                                                                      | At least 50,000 blocks of disk space to install the                                                                                                    |
|                               |                               | For HP OpenVMS Industry<br>Standard 64 Version 8.3, you must<br>obtain and apply the patch,<br>VMS83I_UPDATE-V0100<br>12EXE. | Connect:Direct product<br>and for work files,<br>including the network map<br>file, two statistics files,<br>and two Transmission<br>Control Queue files |

| Component or<br>Functionality    | Hardware                                                  | Software                                                                                                    | Disk Space                                                                                                    |
|----------------------------------|-----------------------------------------------------------|----------------------------------------------------------------------------------------------------|----------------------------------------------------------------------------------------------------|
| Connect:Direct for<br>OpenVMS    | Alpha AXP computer                                        | HP OpenVMS Alpha Version 7.3-2<br>or later<br>You must obtain and apply these<br>patches: VMS732_PCSI-V0300<br>and VMS732_UPDATE-V0900. | At least 30,000 blocks of<br>disk space to install the<br>Connect:Direct product<br>and for work files,<br>including the network map<br>file, two statistics files,<br>and two Transmission<br>Control Queue files |
|                                  | Alpha AXP computer<br>HP Integrity server                 | HP SSL for OpenVMS toolkit<br>version 1.4<br>Note: This toolkit is required even<br>if Secure+ is not enabled in the<br>license key.    | At least 45,000 blocks of<br>disk space to install the<br>toolkit and after<br>installation, at least<br>40,000 blocks of disk<br>space to occupy                                                                  |
| Connect:Direct<br>Secure+ Option | Same as requirements for<br>Connect:Direct for<br>OpenVMS | License Management Key with<br>Secure_Plus and Secure_SSL<br>enabled                                                                    |                                                                                                    |
| TCP/IP Installations             | Alpha AXP computer                                        | HP TCP/IP Services for OpenVMS<br>Version 5.5 or later                                                                                  |                                                                                                    |
|                                  | HP Integrity server                                       | HP TCP/IP Services for OpenVMS<br>Version 5.6 or later                                                                                  |                                                                                                    |
|                                  |                                                           | TGV MultiNet for OpenVMS,<br>version 4.0 or later (UCX option<br>enabled with latest MultiNet and<br>UCS fixes applied)                 |                                                                                                    |

#### Hardware and Software for Client Installations

Connect:Direct for OpenVMS requires the following hardware and software for client installations.

**Note:** You must apply the latest patches to the operating system for all client installations. See *Hardware and Software for Server Installations* on page 5 for specific information on patches.

| Component or Functionality | Hardware and Software                                                            |
|----------------------------|----------------------------------------------------------------------------------|
| Connect:Direct for OpenVMS | HP Integrity Server with HP OpenVMS Industry Standard 64 Version 8.3 or<br>later |
|                            | An Alpha AXP computer with HP OpenVMS Alpha Version 7.3-2 or later               |

#### License Key File

The license key file identifies the product features that are available at a site. When you purchase the Connect:Direct for OpenVMS application, a temporary key file is sent to you that enables operation of Connect:Direct for OpenVMS for a limited time. You must replace the temporary key with a permanent key to continue running Connect:Direct for OpenVMS. The temporary and permanent key files are supplied as text files named *nnnnn*.txt, where *nnnnn* is a number assigned by Sterling Commerce. Each key file is sent to you as an attachment to an e-mail.

The temporary and permanent license key file must be applied on the computer where Connect:Direct for OpenVMS is installed.

To apply the temporary and permanent key file:

- 1. Copy the temporary license key file from the Sterling Commerce e-mail to the directory given by the ndm\$\$ directory logical name.
- 2. Rename the temporary license key file to ndm\$key.txt.

*Caution:* Do not edit the *nnnn*.txt file or the license key file. Text editors may insert a carriage return or truncate lines, which will invalidate the key file.

3. To obtain the profile information required to obtain your permanent key, type the following command on the computer where Connect:Direct for OpenVMS is installed:

\$run ndm\_license\_display\_profile.exe

Profile information, such as the following example, is displayed:

>>> Profile: kLRHOval Node: TSC6 Type: Integrity

Copy or cut and paste this profile information to use in the next step.

- 4. Request the permanent license key file using one of the following methods:
  - Reply to the Sterling Commerce e-mail containing your temporary license key file and include the profile information of the computer where Connect:Direct for OpenVMS is installed.
  - Request the license key file from Support On Demand:
    - a. Log in to the Sterling Commerce Support On Demand Web site. If you do not have a Support On Demand user name and password, follow the instructions in *Support On Demand User Name and Password* on page 8.
    - b. Under Product Family Support, click your product family name to display the available links and click **Key Request**. The Connect Product Key Request page is displayed.
    - c. Type the information in the required fields and click **Submit**.

You will receive the permanent license key file through e-mail in approximately 24 to 48 hours.

- 5. Make a copy of the original permanent license key file and keep it in a safe place.
- 6. Repeat steps 1 and 2 to replace the temporary license key file with the permanent key file.

You will need the license key when you configure Connect:Direct for OpenVMS. Refer to Chapter 4, *Configuring Connect:Direct for OpenVMS*, in the *Connect:Direct for OpenVMS Installation and Administration Guide*.

#### Support On Demand User Name and Password

The Sterling Commerce Customer Support Web site is the doorway to Web support, information, and tools. This Web site contains several informative links, including a solutions database, an issue tracking system, product updates, fix information, documentation, workshop information, contact information, sunset and retirement schedules, and ordering information. Refer to the *Customer Support Reference Guide* available from the Sterling Commerce Customer Support Web site for specific information on getting support for Sterling Commerce products.

You must have a Support On Demand user name and password for access to the information and services provided on the Sterling Commerce Customer Support Web site. If you do not have a Support On Demand user name and password, click the following link to access the Customer Support login page at <a href="http://support.sterlingcommerce.com/user/login.aspx">http://support.sterlingcommerce.com/user/login.aspx</a> and follow the instructions for new users. Your Support On Demand user name and password will be sent to you in an e-mail within one business day.

#### What's New in This Release

The following feature was added in version 3.5.00:

#### Cyclic Redundancy Checking (CRC)

CRC is a method used to validate data integrity during data transfers between Connect:Direct nodes across a TCP/IP network. CRC can be controlled using any of the following options:

- ♦ A global initialization parameter
- ♦ A Process statement parameter

Use the following parameters to configure CRC:

| Parameter    | Description                                                                                                    | Where to Configure                                                       |
|--------------|----------------------------------------------------------------------------------------------------|--------------------------------------------------------------------------|
| CRC=ON   OFF | Indicates whether Cyclic<br>Redundancy Checking (CRC) is<br>enabled for this node. The default<br>for the initialization parameter is<br>ON. The default in the Process<br>statement is Off. | <ul> <li>Initialization parameters</li> <li>Process statement</li> </ul> |

| Parameter            | Description                                                                             | Where to Configure                            |
|----------------------|-----------------------------------------------------------------------------------------|-----------------------------------------------|
| CRCOVERRIDE=YES   NO | Determines if PROCESS<br>statement can override the global<br>CRC parameter:            | <ul> <li>Initialization parameters</li> </ul> |
|                      | <ul> <li>YES—Can override global<br/>CRC parameter. This is the<br/>default.</li> </ul> |                                               |
|                      | <ul> <li>NO—Cannot override global<br/>CRC parameter.</li> </ul>                        |                                               |

## **Obtaining Product Updates**

Product updates and update summaries, including issues resolved for previous versions of Connect:Direct for OpenVMS are available on the Support On Demand Web site.

To obtain product updates:

- 1. Log on to your Support on Demand account to display your customer Home page.
- 2. From the **Product Support** menu on the left navigation bar, click **Connect>Product Updates/Downloads**.
- 3. Follow the links for your product until you locate the updates for your product and platform.

### **Special Considerations**

Review the following considerations before installing the product:

- Connect:Direct for OpenVMS version 3.3 is the last release to support the SNA protocol and VAX hardware. Connect:Direct for OpenVMS version 3.5.00 does not run on a VAX computer nor support the SNA protocol.
- To optimize throughput and responsiveness, assign OpenVMS priorities in the following manner:
  - Set the priority for the statistics writer to the highest value, so that statistics records are written as quickly as possible following completion of an event.
  - Set the priority for the server to next highest value to give optimum responsiveness to user commands and to allow the server to efficiently initiate and respond to session events and changes in the Process queue.
  - Set the priority for sessions managers to the lowest value in the Connect:Direct application.

The following example illustrates this recommendation:

| NDM\$\$SM_PRI                | 4 |  |  |
|------------------------------|---|--|--|
| NDM\$\$SRV_PRI               | 6 |  |  |
| NDM\$\$STAT_PROCESS_PRIORITY | 8 |  |  |

The NDM\$\$LOG\_SELECT\_STATISTICS and NDM\$\$NOLOG\_SELECT\_STATISTICS are obsolete and no longer used. For more information on statistics logicals, see *Documentation Updates* on page 15.

#### **Known Restrictions**

Connect:Direct for OpenVMS version 3.5.00 has the following restrictions related to the use of third-party hardware or software with Connect:Direct for OpenVMS:

- Connect:Direct for OpenVMS does not support access to the OpenVMS system proxy database by the authorize utility to resolve proxy references. You must now use the Connect:Direct for OpenVMS proxy database to resolve all proxy references (ndm\_proxy.dat).
- The use of TCP/IP probe/monitor utilities on ports designated for use by Connect:Direct for OpenVMS is strongly discouraged.
- The Requester for Windows Extension (RWX) to Connect:Direct for OpenVMS is obsolete and is no longer supported.
- The PXI interface API is obsolete and is no longer supported.
- Connect:Direct for OpenVMS does not support the checkpoint/restart feature with the VM and VSE platforms.
- The NDM\_PROCSYNC.COM command and SUBMIT/WAIT qualifier are obsolete and are no longer supported.
- ♦ A number of problems have been observed in environments which employ NFS, including excessive timeout failures, inconsistent lock management, and \$CLOSE errors. For best results, do not use NFS with Connect:Direct for OpenVMS due to inconsistent results and lack of fidelity to standard OpenVMS constructs.
- ♦ A number of problems have been reported in environments which employ disk defragmentation and cache optimization utilities with Connect:Direct for OpenVMS. For best performance, do not use defragmentation and cache utilities on any system or device that Connect:Direct for OpenVMS accesses or uses concurrently.
- When file transfers from OpenVMS to z/OS use the z/OS authorization file to define security, unless case=yes has been specified, all letters in the passwords are converted to uppercase. To specify OpenVMS passwords in the z/OS authorization file, the z/OS administrator must update the authorization file to specify case=yes.
- ♦ COPY to HP NonStop unstructured file type 0 and type 101 works only with SYSOPTS. This command must be coded as follows:

```
STEP01 COPY FROM

(DSN=DISK$SUP:[CHELI1.TANDEM.SOURCEDATA]EDIT.DAT

PNODE)

TO

(DSN=\CLX.$QA1.FRVMS.PSUN

DISP=RPL

SYSOPTS=

"'SET CODE 0'

'SET TYPE U'

'SET BLOCK 4096'"

SNODE)
```

#### **Installation Notes**

Before you install Connect:Direct for OpenVMS, read all the information in this section and follow the guidelines.

**Note:** Connect:Direct for OpenVMS Version 3.5 is a complete replacement for 3.4.xx. You can install it as an upgrade to 3.5.00 or as a new installation.

- Review Connect: Direct for OpenVMS Version 3.5 Release Notes for last-minute product information and pre-installation tasks.
- Review your security configuration to ensure compatibility with Connect:Direct for OpenVMS before proceeding with the installation. Refer to the Connect:Direct for OpenVMS installation guide, implementation guide, or getting started guide for security options.
- Verify that you have the current updates for Connect:Direct for OpenVMS. Access current update information, including instructions for applying updates containing product fixes and enhancements, from the Connect product support Web site at <u>http://support.sterlingcommerce.com</u>. See *Obtaining Product Updates* on page 9 for instructions.
- The executable NDMUI shipped with Connect:Direct for OpenVMS version 3.5.00 is not compatible with Connect:Direct for OpenVMS servers at prior release levels. If users are running remote NDMUI executables, you must upgrade their NDMUI at the same time that you install or upgrade the product.
- ♦ For version 7.2 and later of the OpenVMS operating system, the OpenSSL toolkit calculates GMT based on routines defined in the C RTL function. For earlier versions of the OpenVMS operating system, the value defined by the logical name SYS\$TIMEZONE\_DIFFERENTIAL is used to get the GMT.

On OpenVMS 6.2, the component of the OS responsible for setting up this logical name accepts the differential in hours but sets the logical to the equivalent value in seconds. In versions of the OpenVMS operating system earlier than 6.2 (1.5 AXP), it is necessary to define this system-wide logical name. The Connect Direct Secure+ Option installation procedure checks for this logical name and if it is not defined, prompts you to enter the difference in time zone from GMT, in hours. It will be converted to seconds and the logical name will be defined as the value in seconds. Also worth noting is that the value entered has a sign associated with it. For regions behind GMT, a negative value should be used. For an

installation in the US Central time zone, you type a value of -4 when prompted by the Connect:Direct for OpenVMS installation, and the system-wide logical will appear as -14400.

Refer to the *Reviewing Additional Installation Considerations* chapter in the *Connect:Direct for OpenVMS Installation and Administration Guide* for additional information pertaining to installing the product.

## **Upgrading to Connect:Direct for OpenVMS Version 3.5**

Performing an upgrade is similar to performing an initial installation. For an upgrade, you can choose to retain some or all of the configuration and data files that were created by the initial installation or as a result of the last upgrade. Refer to *Connect:Direct for OpenVMS Installation and Administration Guide* for specific instructions and guidelines for upgrading to Connect:Direct for OpenVMS version 3.5.00.

If you are upgrading from version 3.3 and are implementing Secure+ Option, you must delete your old Secure+ Option parameters file and rebuild it. After you install the new version of Connect:Direct for OpenVMS version 3.5.00 and reconfigure your environment, an empty Secure+ Option parameters file is created. Follow the instructions in the *Connect:Direct Secure+ Option for OpenVMS Implementation Guide* to populate the Secure+ Option parameters file and customize your node records as needed.

In the earlier release of Secure+ Option, you specified three files when defining a node:

- ♦ The trusted root file which contains one or more trusted root certificates you use to authenticate ID certificates sent by your trading partners during the Secure+ protocol handshake.
- The private key file which is used to decrypt data that is encrypted with its complementary public key.
- The key certificate file which your trading partner uses to authenticate you during the Secure+ protocol handshake.

In Version 3.5, you specify only the trusted root file and key certificate file. Your key certificate file contains both your public (ID) certificate and your encrypted private key. The passphrase you include in each node definition allows the private key to be decrypted and used during the data exchange.

# Installing Connect:Direct for OpenVMS from the ESD Portal

These instructions contain procedures for downloading and installing the Connect:Direct for OpenVMS version 3.5.00 release, including documentation. The file downloaded from the Electronic Software Distribution (ESD) Portal is named cdopenvms\_3500.zip.

#### **Downloading Product Files**

These instructions assume that you download the cdopenvms\_3500.zip to a computer running the Windows operating system (OS) and transfer it to the system where you will install it.

To download and extract the installation files:

- 1. Log in to the ESD Portal using the instructions in *Access the ESD Portal* in your Order Confirmation e-mail from Sterling Commerce. The Download Area is displayed.
- 2. Find Connect:Direct for OpenVMS version 3.5.00 and click **Download**.
- 3. In the File Download dialog box, click Save.
- 4. When the **Save As** dialog box opens, specify the location to save the file, or save the file to your desktop.

**Note:** If Internet Explorer adds a number in brackets to the name of the downloaded file (for example, CCenter\_*OSplatform*\_1[1].0.02.bin), rename the file on the Windows system before you transfer it in binary mode to the system where it will be installed.

5. Unzip and extract the following Connect:Direct for OpenVMS images to your PC:

| Filename                       | Description                                                       |
|--------------------------------|-------------------------------------------------------------------|
| CD_OVMS_InstallAdmin_Guide.pdf | Connect:Direct for OpenVMS Installation and Administration Guide  |
| CD_OVMS_SecurePlus_Guide.pdf   | Connect:Direct Secure+ Option for OpenVMS<br>Implementation Guide |
| CD_OVMS_User_Guide.pdf         | Connect:Direct for OpenVMS User's Guide                           |
| Cdvmsaxp3500_srv.exe           | Product install (server and client) for Alpha AXP computer        |
| Cdvmsaxp3500_ui.exe            | Client only for Alpha AXP computer                                |
| Cdvmsint3500_srv.exe           | Product install (server and client) for HP Integrity server       |
| Cdvmsint3500_ui.exe            | Client only for HP Integrity server                               |
| readme.txt                     | Legal readme document                                             |

6. Upload the server or client executable for your platform, via FTP binary mode to the system where you will install it.

#### Installing the Application

The download file for Connect:Direct for OpenVMS is in the form of an executable image, so you must restore the saveset file before you begin the installation.

To install Connect:Direct for OpenVMS:

1. To restore the saveset file named ndmsrv035.a, issue one of the following commands, depending on whether the system is an Integrity or Alpha system:

\$ run Cdvmsint3500\_srv.exe

\$ run Cdvmsaxp3500\_srv.exe

- 2. To obtain the necessary system profile information and license key to install and configure Connect:Direct for OpenVMS, see *License Key File* on page 7.
- 3. Go to *Step 3: Invoking VMSINSTAL* in Chapter 3 of *Connect:Direct for OpenVMS Installation and Administration Guide* and substitute the following command to start the installation utility:

\$ @SYS\$UPDATE:VMSINSTAL ndmsrv035

- 4. Follow the remaining instructions in Chapter 3 to complete the installation.
- 5. Follow the instructions in Chapter 4 of *Connect:Direct for OpenVMS Installation and Administration Guide* to configure Connect:Direct OpenVMS.

## **Documentation Updates**

This section describes last-minute updates to the Connect:Direct for OpenVMS documentation.

# **Connect:Direct for OpenVMS Installation and Administration Guide, Chapter 4, Configuring Connect:Direct for OpenVMS**

Add the following logicals (initialization parameters) to the table in *Defining Connect:Direct for OpenVMS Initialization Parameters*:

| Initialization<br>Parameter                      | Default | Description                                                                                                    |
|--------------------------------------------------|---------|----------------------------------------------------------------------------------------------------|
| NDM\$\$NOLOG_<br>RECALL_PRIOR_<br>VERSION_ACTION | OFF     | This logical, when OFF (not present in the INITPARMS.DAT file),<br>suppresses the logging of all stat records except STEP_END and<br>PROCESS_END records.                         |
|                                                  |         | When ON (present in the INITPARMS.DAT file), logs all statistics records, except for those individually suppressed by using one or more of the following NDM\$\$NOLOG logicals.   |
| NDM\$\$NOLOG_SM_<br>ACTIVATIONS                  | none    | If present, suppresses logging of session manager startup and shutdown stat records.                                                                                              |
| NDM\$\$NOLOG_SM_<br>SESSIONS                     | none    | If present, suppresses logging of session start records.                                                                                                    |
| NDM\$\$NOLOG_SM_<br>STEP_START                   | none    | If present, suppresses logging of step start records.                                                                                                    |
| NDM\$\$NOLOG_SM_<br>PROCESS_START                | none    | If present, suppresses logging of process start records.                                                                                                    |
| NDM\$\$NOLOG_<br>MEMBER_COPY                     | none    | If present, suppresses logging of PDS member copy complete records.                                                                                                    |
| CRC=ON   OFF                                     | OFF     | Indicates whether Cyclic Redundancy Checking (CRC) is enabled for this node. The default for the initialization parameter and is ON. The default in the Process statement is OFF. |
| CRCOVERRIDE=YES  <br>NO                          | YES     | Determines if PROCESS statement can override the global CRC parameter:                                                                                                    |
|                                                  |         | • YES—Can override global CRC parameter. This is the default.                                                                                                    |
|                                                  |         | <ul> <li>NO—Cannot override global CRC parameter.</li> </ul>                                                                                                    |

## **Connect:Direct for OpenVMS Documentation**

The Connect:Direct for OpenVMS documentation is available on the product media or the documentation CD-ROM. You can view or download documentation from the Sterling Commerce Support On Demand Web site at <a href="http://support.sterlingcommerce.com">http://support.sterlingcommerce.com</a>. You need a Support On Demand user name and password. See Support On Demand User Name and Password on page 8 for instructions on obtaining your user name and password.

Access to PDF files requires the latest version of Adobe Acrobat Reader, which you can download at <u>www.adobe.com</u>. You can search for a specific word or phrase in the text of an open Adobe PDF document or a set of PDF documents in a specified location. See the Adobe Reader Help for instructions on using the Search feature. The search lists all instances of the specified string.

The Connect:Direct for OpenVMS documentation consists of:

- Connect:Direct for OpenVMS Installation and Administration Guide
- ♦ Connect:Direct for OpenVMS User's Guide
- ♦ Connect:Direct Secure + Option for OpenVMS Implementation Guide
- Understanding Connect:Direct Processes

Documentation for the following supplemental products is available on additional distribution media and from the Documentation Library on the Sterling Commerce Support On Demand Web site:

♦ Sterling Certificate Wizard

The latest updates to and information on Connect:Direct Processes are available from the Connect:Direct Processes Web site at http://www.sterlingcommerce.com/documentation/processes/processhome.html.

The *Connect:Direct Compatibility and Connectivity Chart* contains the latest information about currently supported versions and platforms of Connect:Direct and their compatibility and connectivity. This document is available as a PDF file from the Support On Demand Documentation Library. After you log in to the Support On Demand Web site, use the following links on the left-hand navigation bar to access the file: Product Support>Connect>Documentation> Connect:Direct.